## "三助"工作开展流程

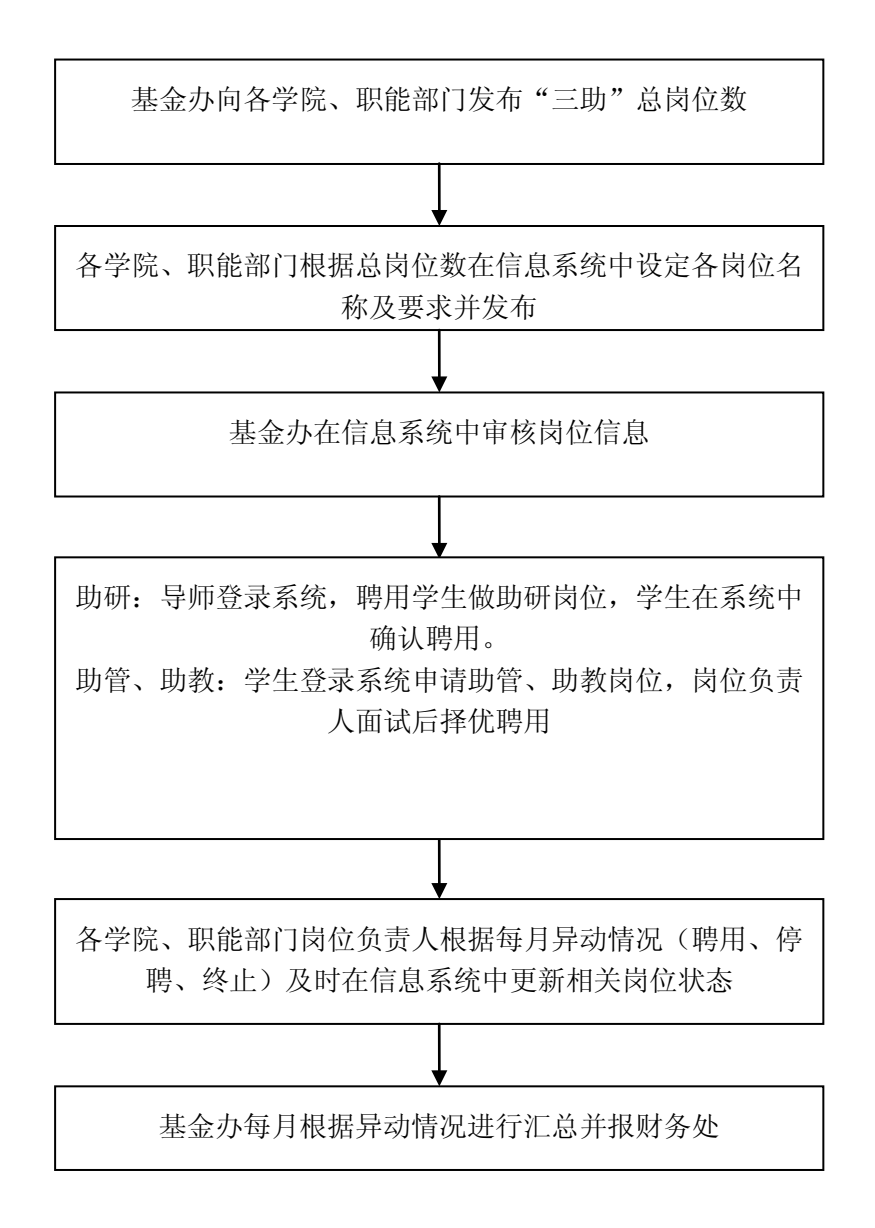

研究生教育管理信息系统 登录入口:打开同济大学研究生院网站 (http://gs.tongji.edu.cn/),在主页右侧点击"登录入口"。